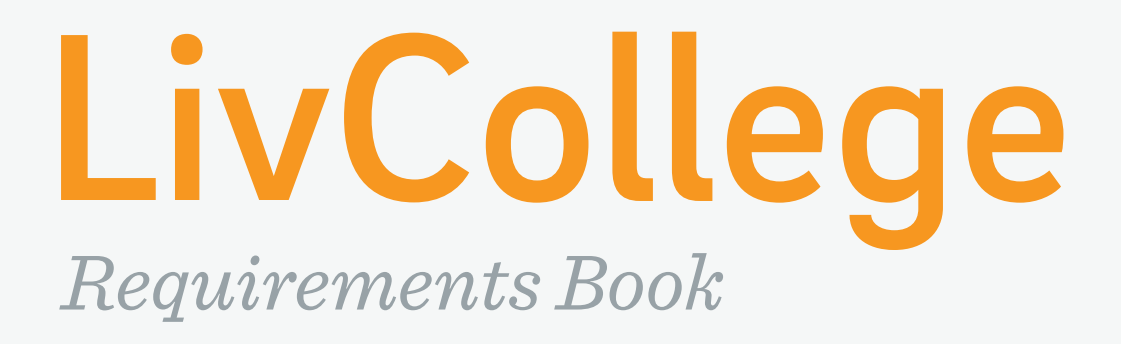

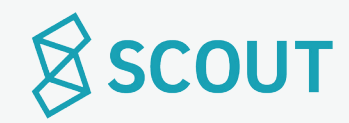

### **Table of Contents**

**State Diagrams**

 State Diagram | Blackout Dates State Diagram | Visits

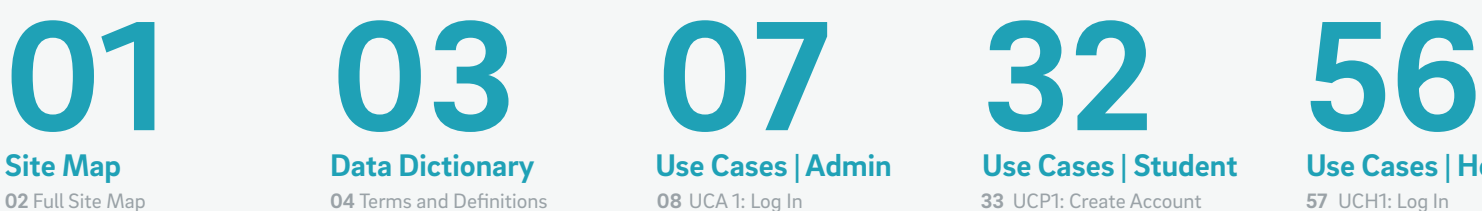

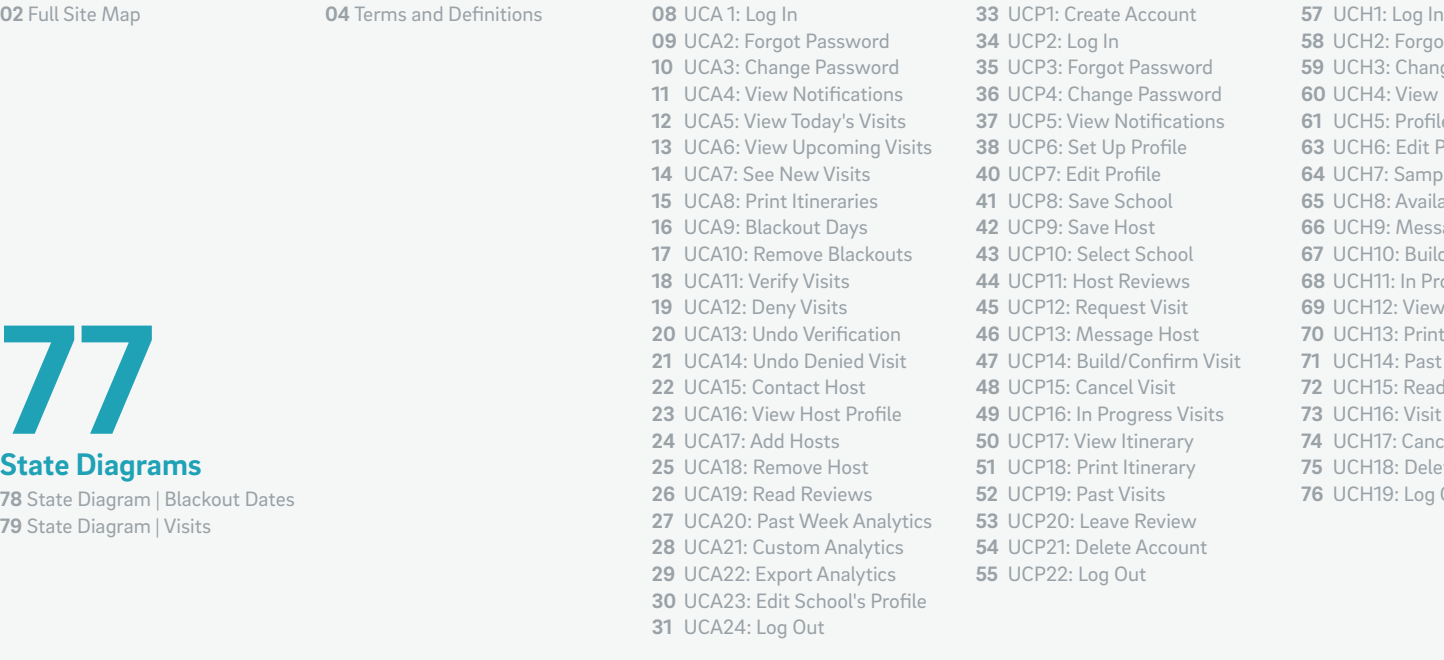

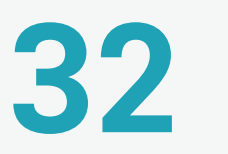

#### **Use Cases | Admin Use Cases | Student Use Cases | Host**

 UCP2: Log In UCP3: Forgot Password UCP4: Change Password UCP5: View Notifications UCP6: Set Up Profile UCP7: Edit Profile UCP8: Save School UCP9: Save Host UCP10: Select School UCP11: Host Reviews UCP12: Request Visit UCP13: Message Host UCP14: Build/Confirm Visit UCP15: Cancel Visit UCP16: In Progress Visits UCP17: View Itinerary UCP18: Print Itinerary UCP19: Past Visits UCP20: Leave Review UCP21: Delete Account

UCP22: Log Out

 UCH2: Forgot Password UCH3: Change Password UCH4: View Notifications UCH5: Profile Set up UCH6: Edit Profile UCH7: Sample Schedule UCH8: Availability UCH9: Messaging UCH10: Build Visit UCH11: In Progress Visits UCH12: View Itinerary UCH13: Print Itinerary UCH14: Past Visits UCH15: Read Reviews UCH16: Visit Didn't Happen UCH17: Cancel Visit UCH18: Delete Account UCH19: Log Out

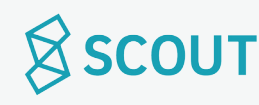

# **Site Map**

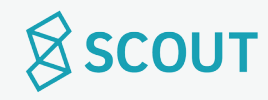

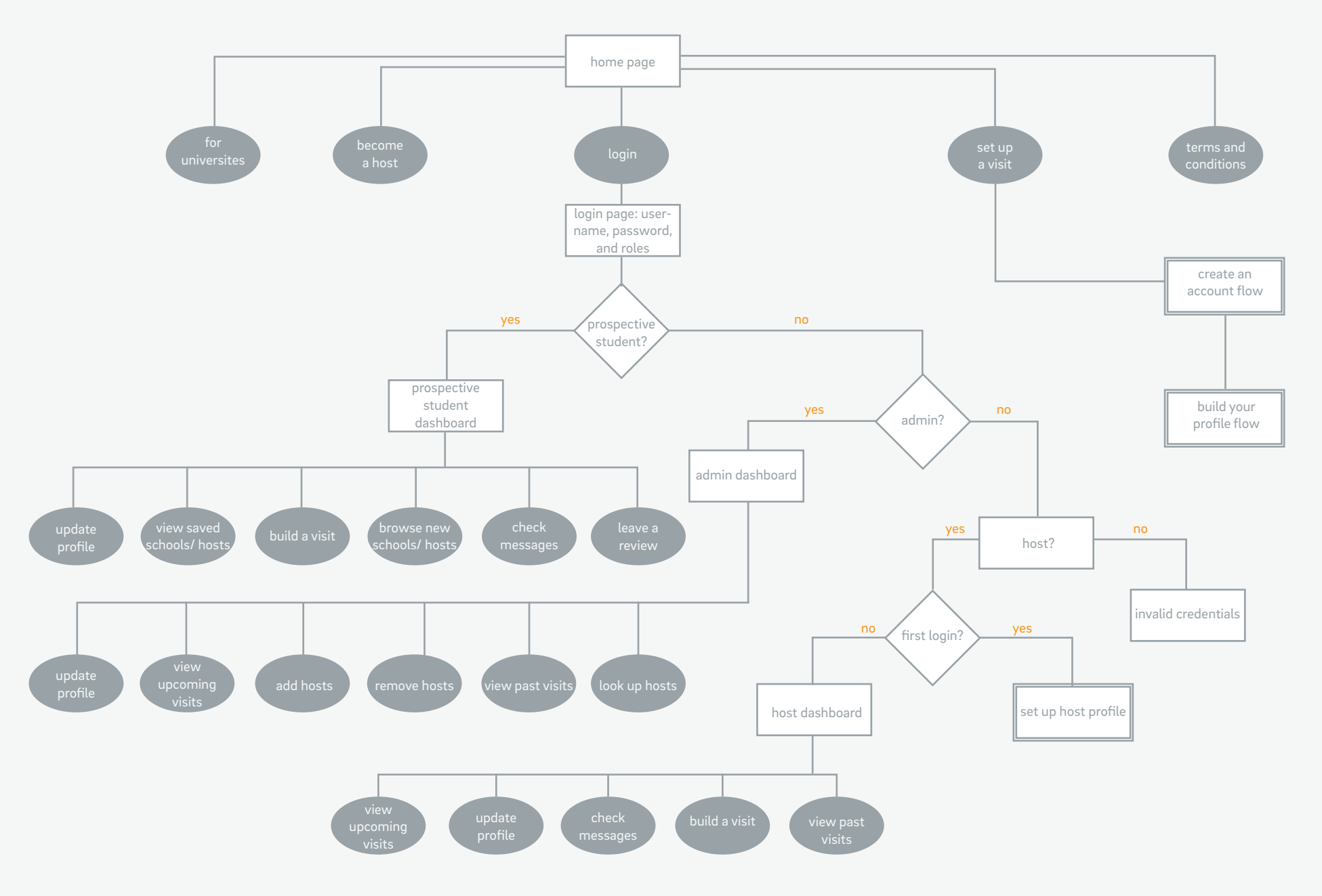

**SSCOUT** 

# **Data Dictionary**

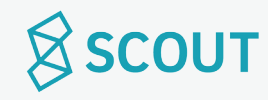

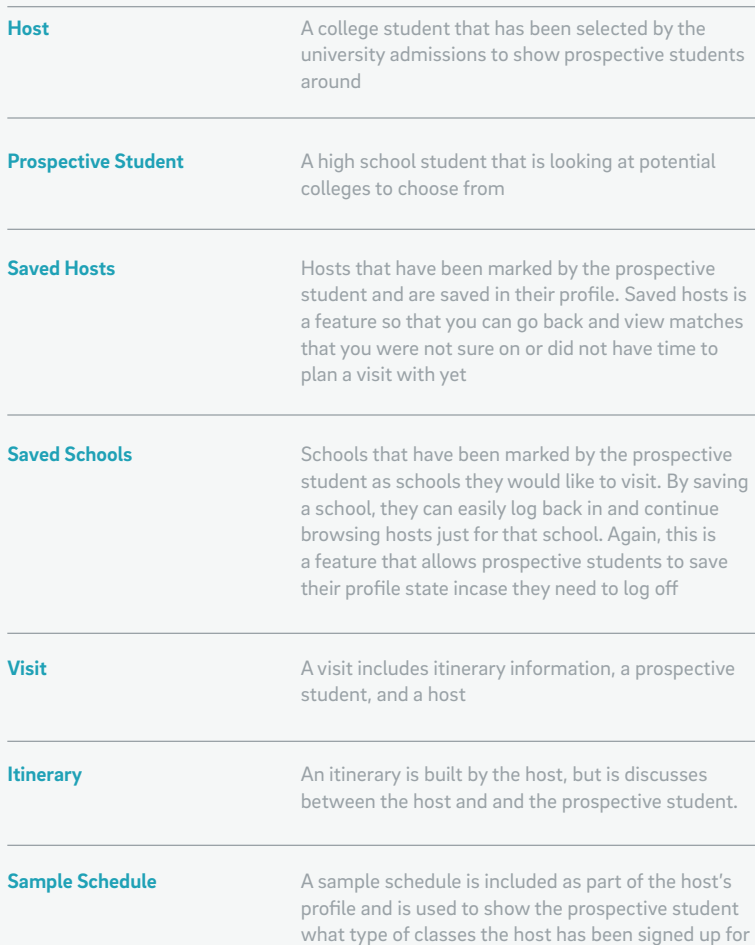

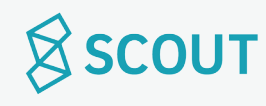

#### Includes: • Photo • Sample schedule • Extracurriculars • Academic interests • Bio • Name • Year • Major • Hometown • Rating • School Includes: • Photo • Name • Hometown • Year in high school • Bio • Academic Interests • Extracurriculars **Host Profile Prospective Student Profile**

#### **Quick View Host card**

#### When you browse for hosts, you have a grid setup of all the hosts for easy browsing. These quick view cards contain the following information:

- Photo
- Extracurriculars
- academic interests
- Bio
- Name
- Year
- Major
- Hometown
- Rating
- School

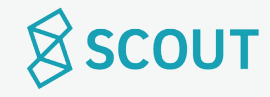

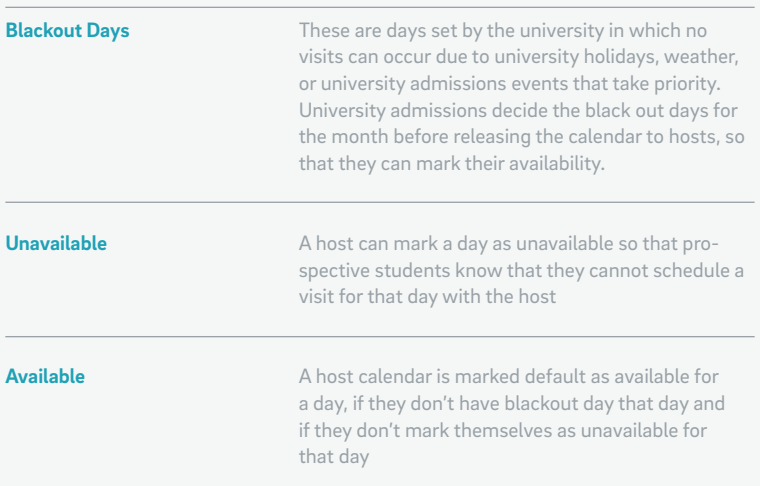

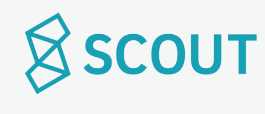

## **Use Cases**

Admissions Officer

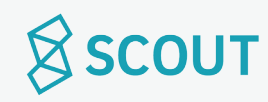

#### **I would like to log in.**

Purpose: Access Account Actor: Admissions Officer

#### **Pre-conditions:**

- College has subscribed to LivCollege.
- LivCollege has created an account for admin to use during log in

#### **Basic Path:**

- 1. Use case starts when user is on Home Page
- 2. User clicks log in
- 3. User is taken to Login Page
- 4. User types in username/email and password. **{V1,V2}**
- 5. Use case terminates.

### **Post Conditions:**

• User has access to the administrative account.

#### **Variations:**

**V1: Admissions officer is logging in for the first time.**

- User types in the login information given to them when they subscribed to LivCollege
- New field pops up to create a new password
- User types in new password twice **{V3}**
- Click done
- Password is changed.

#### **V2: Admin forgets password**

• See Use case: UCP3 | Forgot Password

#### **V3: New password does not meet length or syntax criteria**

- User is prompted to try a new password until it meets criteria (strength bar)
- New password is created

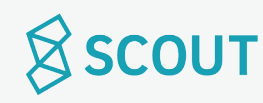

#### **I would like to retrieve my forgotten password.**

Purpose: Recover/ reset password Actor: Admissions Officer

#### **Pre-conditions:**

• User has an account.

#### **Basic Path:**

- 1. Use case starts when user is on Login page
- 2. User types in incorrect password, prompts incorrect password error
- 3. User clicks on "forgot password?" button.
- 4. User is prompted to check email
- 5. User opens email and clicks on link to reset password
- 6. User resets password **{V1}**
- 7. User clicks confirm
- 8. User returns to login page
- 9. Use case terminates.

#### **Variations:**

**V1: new password does not meet length or syntax criteria**

- User is prompted to try a new password
- Resume at step 8

#### **Post Conditions:**

- User's password is updated
- Notification of password change is sent to user's email.

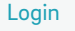

#### **I would like to change my password.**

Purpose: Create a new password Actor: Admissions Officer

#### **Pre-conditions:**

• User is logged in.

#### **Basic Path:**

- 1. Use case starts when user is in Account Settings page
- 2. User types in old password **{V1}**
- 3. User types in new password
- 4. User types in new password again **{V2, V3}**
- 5. User clicks confirm
- 6. Use case terminates.

#### **Variations:**

#### **V1: Old password is entered incorrectly**

• User is prompted to re-enter the old password until it is entered correctly

#### **V2: new password does not meet length or syntax criteria**

- User is prompted to try a new password
- Resume at step 8

#### **Post Conditions:**

- User's password is updated
- Notification of password change is sent to user's email.

## $\bigotimes$  SCOUT

#### Account Settings

#### **I would like to view my notifications.**

Purpose: View notifications about visits Actor: Admissions Officer

#### **Pre-conditions:**

• User is logged in

#### **Basic Path:**

- 1. Use case starts when user clicks on notification button (bell).
- 2. Notifications are listed in the Notification Dropdown.
- 3. User clicks on individual notification to open them. Clicking on a notification brings user to the corresponding page.
- 4. Use case terminates.

#### **Post Conditions:**

• Notifications that are clicked on are marked as read.

#### Notification Dropdown

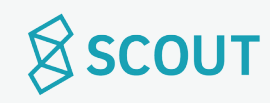

#### **I would like to view today's visits and itineraries.**

Purpose: See the details of each visit that is happening today Actor: Admissions Officer

#### **Pre-conditions:**

• User is logged in

#### **Basic Path:**

- 1. Use case starts when user is on Dashboard
- 2. Today's visits are listed **{V1}**
- 3. User clicks on the arrow to see Visit Itinerary in a pop up window.
- 4. Use case terminates.

#### **Variations:**

**V1: There are no visits planned for today.**

• Dashboard says: No visits planned today!

#### **Post Conditions:**

• User has viewed today's visits.

#### Dashboard

Visit Itinerary

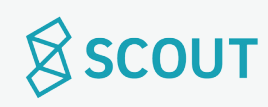

#### **I would like to view another day's visits and itineraries.**

UCA6 | View Upcoming Visits

Purpose: See the details of a visit that is happening on a future date. Actor: Admissions Officer

#### **Pre-conditions:**

• User is logged in

#### **Basic Path:**

- 1. Use case starts when user is on Dashboard.
- 2. User clicks on the date he/she would like to view from the calendar in the right panel. **{V1}**
- 3. User clicks on the arrow to see Visit Itinerary in a pop up window.
- 4. Use case terminates.

#### **Variations:**

**V1: There are no visits planned for today.**

• Dashboard says: No visits planned today!

#### **Post Conditions:**

• User has viewed today's visits.

Dashboard

#### Visit Itinerary

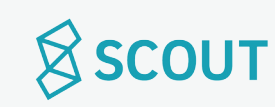

#### **I would like to see recently scheduled visits.**

Purpose: See newly scheduled visits. Actor: Admissions Officer

#### **Pre-conditions:**

• User is logged in

#### **Basic Path:**

- 1. Use case starts when user is on Dashboard
- 2. Recently scheduled visits are shown on the dashboard below Today's Visits **{V1}**
- 3. User clicks on the arrow to see Visit Itinerary in a pop up window.
- 4. Use case terminates.

#### **Variations:**

- **V1: No new visits have been scheduled since the last time the user has logged into Admin account.**
- "Recently Scheduled" section is not shown.

#### **Post Conditions:**

• When user logs in next, visits that are currently in Recently Scheduled Visits will no longer be in this section

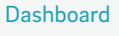

Visit Itinerary

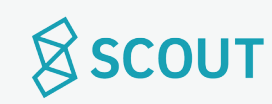

Purpose: Print out the details of a visit for a chosen day. Actor: Admissions Officer

#### **Pre-conditions:**

- User is logged in
- There are visits scheduled for the day that the user wishes to print out itineraries from.

#### **Basic Path:**

- 1. Use case starts when user is on Dashboard
- 2. User selects the date he/she wants to print on the calendar in the right column.
- 3. User clicks Print…
- 4. Print modal opens.
- 5. User checks which specific itineraries to print out (or click select all to select all itineraries for that day)
- 6. User clicks Print. **{V1}**
- 7. Use case terminates.

#### **Variations:**

**V1: User clicks cancel.**

• User is brought back to Dashboard.

### **Post Conditions:**

• Itineraries are printed out.

#### Dashboard

#### Print Modal

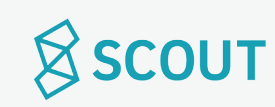

#### **I would like to set blackout dates on the calendar.**

Purpose: Select dates when visits are not allowed to be scheduled. Actor: Admissions Officer

#### **Pre-conditions:**

- User is logged in.
- User is blacking out dates at least 2 months in advance.

#### **Basic Path:**

- 1. Use case starts when user is on Calendar page
- 2. User clicks on date, or clicks and drags for date range that he/she wants to blackout.
- 3. User clicks confirm **{V1}**
- 4. Use case terminates.

#### **Variations:**

**V1: User clicks cancel.**

• User is brought back to Calendar page. No changes are made.

#### **Post Conditions:**

- Visits will not be allowed to be scheduled on the dates that are blacked out
- Visits that have already been scheduled on dates that have been blacked out will be cancelled, and the host and prospective student will be notified of the cancellation through email.

#### Calendar Page

Calendar Page, with blackout dates added

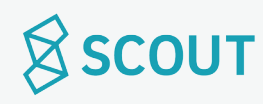

#### **I would like to undo a blackout date on the calendar.**

Purpose: Change a date from being blacked out to being open. Actor: Admissions Officer

### **Pre-conditions:**

- User is logged in.
- Blackout date(s) are already set.

#### **Basic Path:**

- 1. Use case starts when user is on calendar tab.
- 2. User clicks on a date that is already blacked out. This undoes the blackout. **{V1}**
- 3. User clicks confirm changes. **{V2}**
- 4. Use case terminates.

#### **Variations:**

- **V1: User clicks on dates that aren't blacked out.**
- This will make them blacked out.

**V2: User clicks cancel.**

• User is brought back to Calendar page. No changes are made.

#### **Post Conditions:**

- Visits will not be allowed to be scheduled on the dates that are blacked out
- Visits that have already been scheduled on dates that have been blacked out will be cancelled, and the host and prospective student will be notified of the cancellation through email.

## **SCOUT**

Calendar Page, with blackout dates added

Calendar Page, with blackout dates removed

#### **I would like to verify a visit or multiple visits.**

Purpose: Transfer names from a sign in sheet to verify that a visit happened. Actor: Admissions Officer

#### **Pre-conditions:**

- User is logged in.
- Visit(s) have been scheduled, and the dates of these scheduled visits have already passed

#### **Basic Path:**

- 1. Use case starts when user is on Verify Visits page
- 2. User clicks on Pending Verifications tab.
- 3. User clicks the box next to each visit he/she wants verified.
- 4. User clicks verify.
- 5. Confirmation Modal pops up. User clicks OK.
- 6. Use case terminates

#### **Post Conditions:**

- The visit is verified, meaning admin has marked that it has actually happened.
- This allow for payment to the host, if necessary.

Confirmation Modal

Pending Verifications

Verify Visits

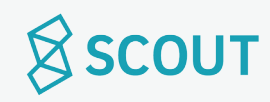

#### **I would like to deny a visit or multiple visits.**

Purpose: Deny a visit if it was scheduled but did not occur. Actor: Admissions Officer

Verify Visits

#### **Pre-conditions:**

- User is logged in.
- Visit(s) have been scheduled, and the dates of these scheduled visits have already passed

#### **Basic Path:**

- 1. Use case starts when user is on Verify Visits page
- 2. User clicks on Pending Verifications tab.
- 3. User clicks the box next to each visit he/she wants denies.
- 4. User clicks deny.
- 5. Confirmation Modal pops up. User clicks OK.
- 6. Use case terminates

#### **Post Conditions:**

- The visit is denied, so admin has marked that it has not actually happened.
- If using a payment model, the host will not get paid for this visit.

Confirmation Modal

Pending Verifications

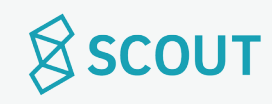

#### **I would like to undo verification for a visit.**

Purpose: Change the status of a visit from verified to denied. Actor: Admissions Officer

#### **Pre-conditions:**

- User is logged in.
- Visit(s) have been scheduled, and the dates of these scheduled visits have already passed

#### **Basic Path:**

- 1. Use case starts when user is on Verify Visits page
- 2. User clicks on Pending Verifications tab.
- 3. User clicks the x next to the visit he/she wants denied.
- 4. Confirmation Modal pops up. User clicks deny.
- 5. Confirmation Modal confirms that the visit has been denied.
- 6. Use case terminates.

#### **Post Conditions:**

- The visit is now denied, so admin has marked that it has not actually happened.
- Host is emailed about the change.
- If using a payment model, the host will not get paid for this visit.

Pending Verifications

Confirmation Modal: Are you Sure?

Confirmation Modal: Visit Denied

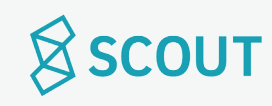

#### **I would like to verify a visit that has already been denied.**

Purpose: Change the status of a visit from denied to verified. Actor: Admissions Officer

#### Pending Verifications

Confirmation Modal: Are you Sure?

#### **Pre-conditions:**

- User is logged in.
- Visit(s) have been scheduled, and the dates of these scheduled visits have already passed

#### **Basic Path:**

- 1. Use case starts when user is on Verify Visits page
- 2. User clicks on Pending Verifications tab.
- 3. User clicks the box next to each visit he/she wants verified.
- 4. User clicks verify.
- 5. Confirmation Modal confirms that the visit has been verified.
- 6. Use case terminates.

#### **Post Conditions:**

- The visit is verified, meaning admin has marked that it has actually happened.
- Host is emailed about the change.
- If using a payment model, the host will get paid for this visit.

Confirmation Modal: Visit Denied

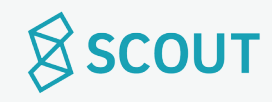

#### **I would like to contact a host.**

Purpose: Email a host that is in the system. Actor: Admissions Officer

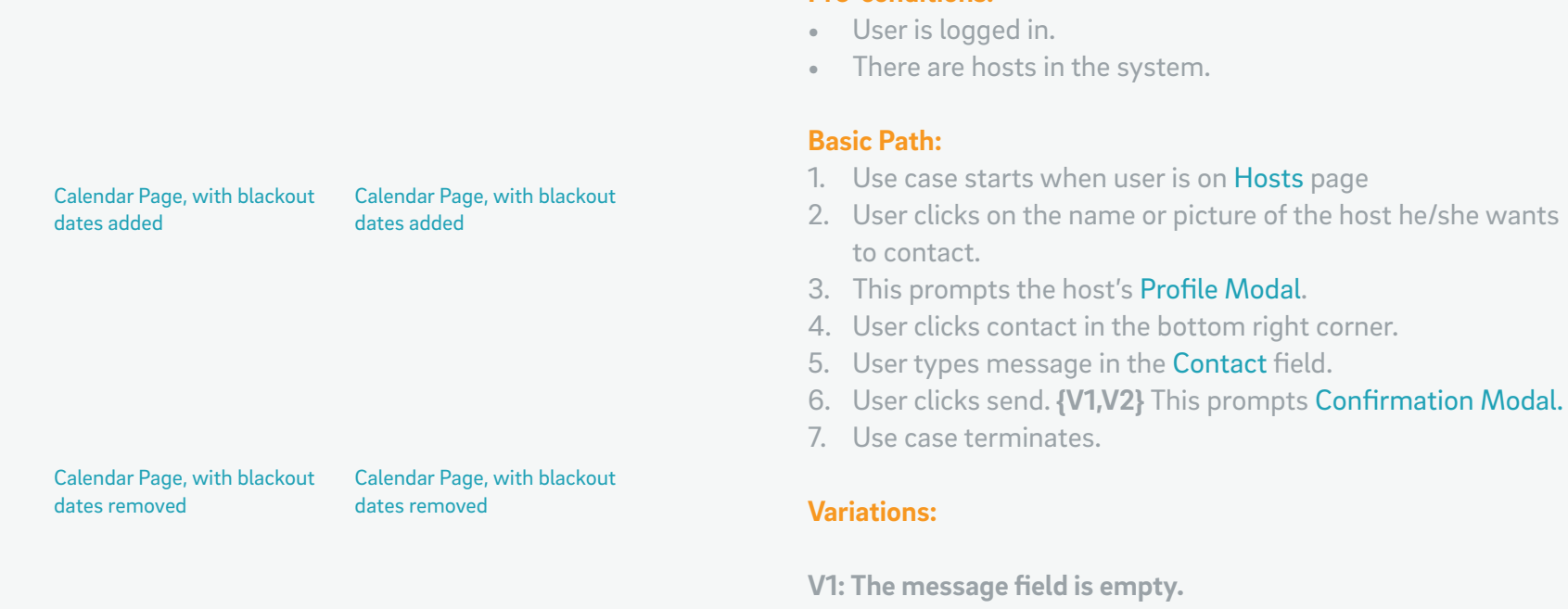

• User is notified. Message can not be sent.

**V2: User clicks cancel.**

• User returns to step 3.

#### **Post Conditions:**

**Pre-conditions:**

• Message is sent.

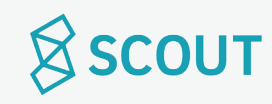

#### **I would like to view a host's profile.**

Purpose: See a host's profile as a prospective student views it. Actor: Admissions Officer

#### **Pre-conditions:**

- User is logged in.
- The host that the user wants to view is in the system

#### **Basic Path:**

- 1. Use case starts when user is on Hosts page
- 2. User finds host that he/she wants to view through search, sort, filter, or scroll.
- 3. User clicks on the name or picture of the host.
- 4. This prompts the host's Profile Modal.
- 5. Use case terminates.

#### **Post Conditions:**

• User has viewed profile.

Hosts

Profile Modal

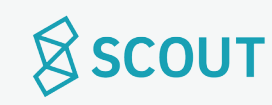

#### **I would like to add hosts to the system.**

Purpose: Add hosts to the system, allowing them to create accounts. Actor: Admissions Officer

#### **Pre-conditions:**

• User is logged in.

#### **Basic Path:**

- 1. Use case starts when user is on Hosts page
- 2. User clicks add hosts, taken to Add Hosts page
- 3. User types in or pastes emails into the box, separated by spaces or commas.
- 4. User clicks add **{V1}**
- 5. Confirmation screen is prompted
- 6. Use case terminates

#### **Variations:**

- **V1: User clicks cancel**
- User returns to Hosts page

#### **Post Conditions:**

- Hosts are sent temporary passwords that will allow them to log into LivCollege and create accounts.
- When hosts create their accounts they are then added to the system

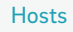

Add Hosts

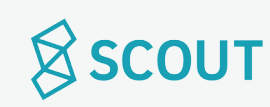

#### **I would like to remove a host from the system.**

UCA18 | Remove Host

Purpose: Remove a host from system, disallowing them from hosting any guests. Actor: Admissions Officer

### **Pre-conditions:**

- User is logged in.
- The host that the user wants to remove is in the system

#### **Basic Path:**

- 1. Use case starts when user is on Hosts page
- 2. User finds host that he/she wants to remove through search, sort, filter, or scroll.
- 3. User clicks on the name or picture of the host.
- 4. This prompts the host's Profile Modal.
- 5. User clicks remove.
- 6. This prompts Modal: "Are you sure you want to remove this host?"
- 7. User clicks "yes" **{V1}**
- 8. This prompts Confirmation Modal: "Host has been removed"
- 9. Use case terminates.

#### **Post Conditions:**

- Host is removed from the database.
- Host is emailed about their removal.
- Hosts are no longer allowed access to their host accounts unless they are re-added to the system.
- When host attempts to login, there will be a notification on the login page stating that their account has been removed

### **Variations:**

- **V1: User clicks no**
- User returns to step 2

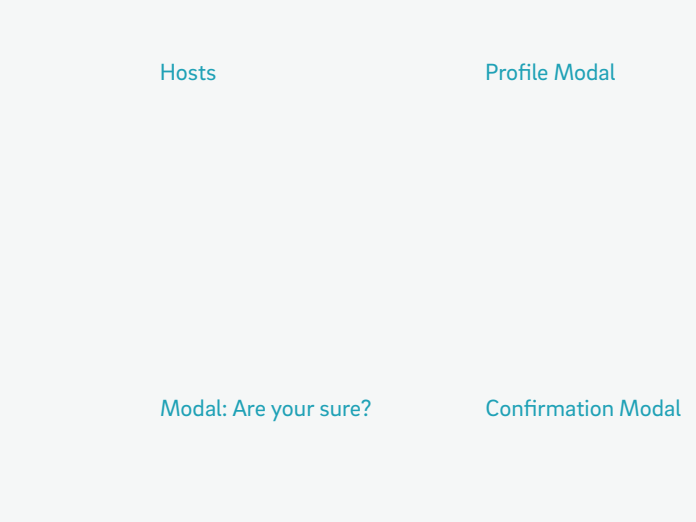

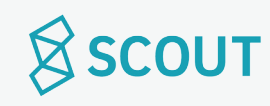

#### **I would like to read reviews from past visits.**

Purpose: Read reviews that prospective students have left for their hosts. Actor: Admissions Officer

#### **Pre-conditions:**

• User is logged in.

#### **Basic Path:**

- 1. Use case starts when user is on Reviews page
- 2. User can sort or filter by rating and recently added **{V1}**
- 3. User scrolls to read through reviews.
- 4. Use case terminates.

#### **Variations:**

**V1: There are no reviews to show.**

• Page says: no reviews have been left yet.

#### **Post Conditions:**

- User has viewed reviews.
- User can click on host's profile through reviews page.

Reviews

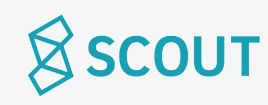

#### **I would like to view analytics from the past week.**

UCA20 | Past Week Analytics

Purpose: See analytics for host breakdown and activity popularity. Actor: Admissions Officer

#### **Pre-conditions:**

- User is logged in
- Data is taken from host profiles and prospective student reviews

#### **Basic Path:**

- 1. Use case starts when user is on Analytics page
- 2. The dropdown for the View Analytics time period is defaulted at "past week"
- 3. User scrolls through graphs and charts from that week. **{V1}**
- 4. Use case terminates.

#### **Variations:**

**V1: There are no analytics to view for a particular category**

- User is notified: "Not enough data to display analytics at this time."
- User selects another time frame or continues to scroll

#### **Post Conditions:**

• Admissions office gets data compiled in one page.

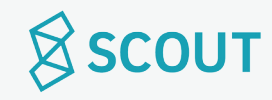

#### Analytics

#### **I would like to view analytics for a custom time period.**

Purpose: View Analytics for custom time period Actor: Admissions Officer

#### **Pre-conditions:**

- User is logged in
- Data is taken from host profiles and prospective student reviews

#### **Basic Path:**

**Variations:**

- 1. Use case starts when user is on Analytics page
- 2. User clicks on dropdown menu "View Analytics for"
- 3. User clicks on Custom...
- 4. User clicks on Start Date on calendar.
- 5. User clicks on End Date on calendar.
- 6. Analytics are loaded based on those dates. **{V1}**
- 7. Use case terminates.

**V1: There are no analytics to view for a particular category**

- User is notified: "Not enough data to display analytics at this time."
- User returns to step 4

#### **Post Conditions:**

• Admissions office gets data compiled in one page.

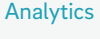

#### Start/End Date

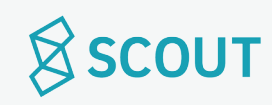

#### **I would like to export data from the analytics page as a .csv file.**

Purpose: Download data from website to be plugged into admin's own data collection program(s). Actor: Admissions Officer

#### **Pre-conditions:**

- User is logged in
- There is data inputted for the date range that the user is exporting data from

#### **Basic Path:**

- 1. Use case starts when user is on Analytics page
- 2. User clicks on dropdown menu "View Analytics for"
- 3. User clicks on Custom...
- 4. User clicks on Start Date on calendar.
- 5. User clicks on End Date on calendar.
- 6. Analytics are loaded based on those dates. **{V1}**
- 7. User clicks "export as .csv"
- 8. Use case terminates.

#### **Post Conditions:**

• File is downloaded onto user's computer

#### Analytics

#### Start/End Date

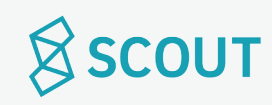

#### **I would like to edit my school's profile.**

Purpose: Edit the information that students will view on school's profile Actor: Admissions Officer

#### **Pre-conditions:**

• There is data inputted for the date range that the user is exporting data from

#### **Basic Path:**

- 1. Use case starts when user is on Profile page
- 2. To change picture of school, user clicks on picture and uploads a new file **{V1}**
- 3. To change school profile picture/seal, user clicks on picture and uploads a new file **{V1}**
- 4. To edit about section, user clicks pencil to turn text into editable text box
- 5. User clicks save changes when section is completed **{V2}**
- 6. Use case terminates

#### **Post Conditions:**

• School's profile is updated

#### **Variations:**

**V1: User clicks cancel in upload box**

• User returns to profile age

#### **V2: User clicks cancel**

- Edits are not saved
- Text box returns to non-editable state

Profile

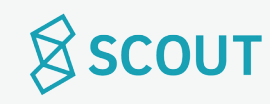

#### **I would like to log out.**

Purpose: Log out of account. Actor: Admissions Officer

#### **Pre-conditions:**

• User is logged in

#### **Basic Path:**

- 1. Use case starts when user clicks on dropdown button on the nav bar
- 2. User clicks log out.
- 3. Use case terminates.

#### **Post Conditions:**

- User is logged out of their account.
- User will have to sign back in to their account when re-opening LivCollege.

Dropdown button

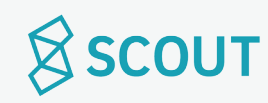

### **Use Cases**

Prospective Student

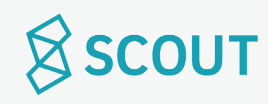

#### **I would like to create an account.**

Purpose: Create an account so user can access the rest of the website Actor: Prospective Student

#### **Basic Path:**

- 1. Use case starts when the user is on the LivCollege Home Page
- 2. User clicks on "Sign Up" button
- 3. User is taken to Sign Up page, asked for email address and password **{V1, V2}**
- 4. User is taken to Email Verification page. **{V3}**
- 4. Confirmation email is sent with activation link **{V4}**
- 5. Account is activated when link is clicked.
- 6. Use case terminates

#### **Post Conditions:**

• User can now login to account and access the rest of the site beyond the homepage

### **Variations:**

**V1: Email is taken**

• User is notified, must enter another email address to continue

#### **V2: Password is too short, weak, etc.**

• User is notified, must enter another password to continue

#### **V3: User fails to confirm email address through clicking the activation link in email**

• User cannot access the rest of the website until email address is confirmed

#### **V4: User clicks "Resend Email"**

• Email is resent, user returns to step 5

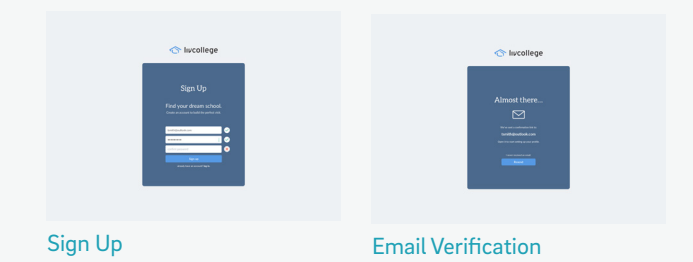

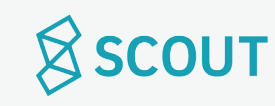

#### **I would like to log in.**

Purpose: Access Account Actor: Prospective Student

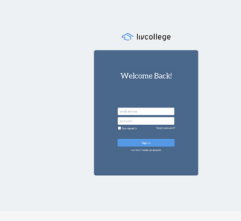

Log In Page

#### **Pre-conditions:**

• User has made an account

#### **Basic Path:**

- 1. Use case starts when user is on Home Page
- 2. User clicks log in
- 3. User is taken to Log In Page
- 4. User types in username/email and password. **{V1}**
- 5. Use case terminates.

#### **Post Conditions:**

• User has access to their account.

#### **Variations:**

**V1: Admin forgets password**

• See Use case: UCP3 | Forgot Password

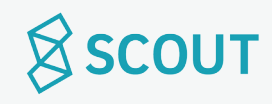
#### **I would like to retrieve my forgotten password.**

Purpose: Recover/ reset password Actor: Prospective Student

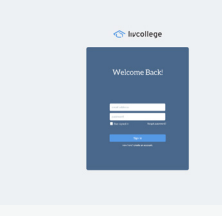

Log In Page

#### **Pre-conditions:**

• User has an account.

#### **Basic Path:**

- 1. Use case starts when user is on login page
- 2. User types in incorrect password, prompts incorrect password error
- 3. User clicks on "forgot password?" button.
- 4. User is prompted to check email
- 5. User opens email and clicks on link to reset password
- 6. User resets password **{V1}**
- 7. User clicks confirm
- 8. User returns to login page
- 9. Use case terminates.

#### **Variations:**

**V1: new password does not meet length or syntax criteria**

- User is prompted to try a new password
- Resume at step 8

- User's password is updated
- Notification of password change is sent to user's email.

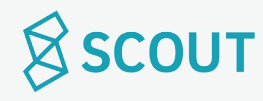

## **I would like to change my password.**

Purpose: Reset password Actor: Prospective Student

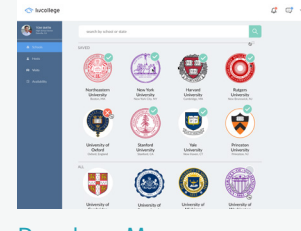

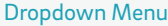

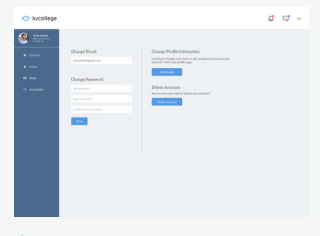

```
Account
```
#### **Pre-conditions:**

- User is logged in.
- User's profile is completed.

## **Basic Path:**

- 1. Use case starts when user is logged in.
- 2. User clicks on the arrow in top right, Dropdown Menu.
- 3. User clicks on Account.
- 4. User types in old password.
- 5. User types in new password. **{V1}**
- 6. User clicks done.
- 7. Use case terminates.

## **Variations:**

**V1: new password does not meet length or syntax criteria**

- User is prompted to try a new password
- Resume at step 5

- User's password is updated
- Notification of password change is sent to user's email.

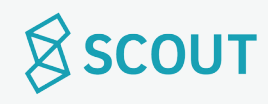

# **I would like to view my notifications.**

Purpose: View notifications about visits Actor: Prospective Student

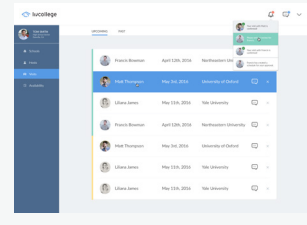

Notification Dropdown

## **Pre-conditions:**

- User is logged in.
- User's profile is completed.

## **Basic Path:**

- 1. Use case starts when user clicks on notification button on the top right (bell).
- 2. Notifications are listed in a dropdown.
- 3. User clicks on individual notifications to open them.
- 4. Use case terminates.

## **Post Conditions:**

• Notifications that are clicked on will be marked as read

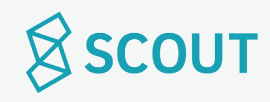

# **I would like to set up my profile. (1/2)**

Purpose: Create profile that can be matched to find a host with similar interests Actor: Prospective Student

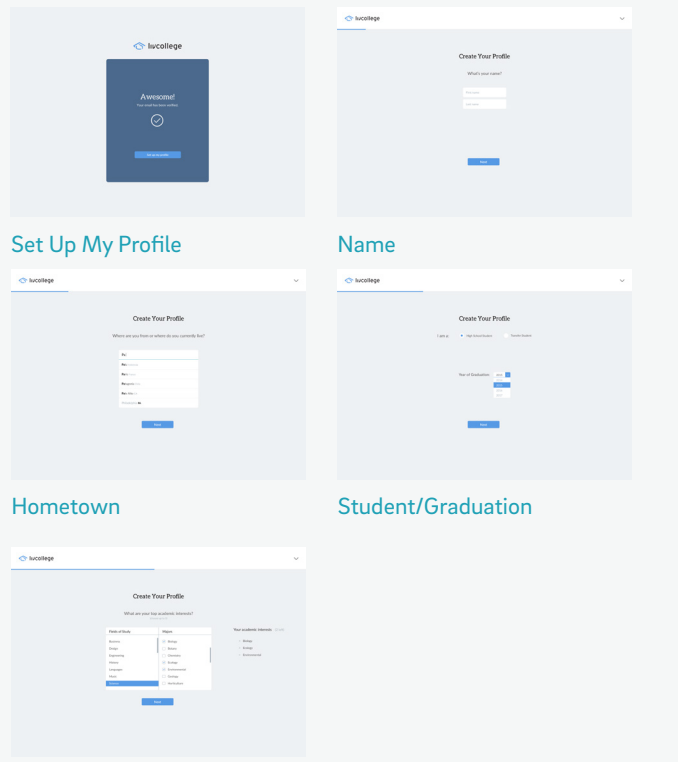

Academic Interests

#### **Pre-conditions:**

- User has created an account
- User's email has been confirmed

#### **Basic Path:**

- 1. Use case starts when user clicks "Set Up My Profile" after email verification. **{V1}**
- 2. User inputs name, clicks next
- 3. User inputs hometown, clicks next
- 4. User selects high school student or transfer student
- 5. User chooses year of high school graduation in dropdown, clicks next
- 6. User selects top academic interests (up to 5), clicks next

#### **Variations:**

- **V1: User exits out of page and returns after email verification.**
- User is brought to Get Started page
- User clicks get started
- User continues to Step 2

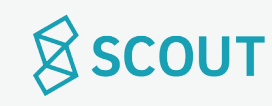

## UCP6 | Set Up Profile (2/2)

# **I would like to set up my profile. (2/2)**

Purpose: Create profile that can be matched to find a host with similar interests Actor: Prospective Student

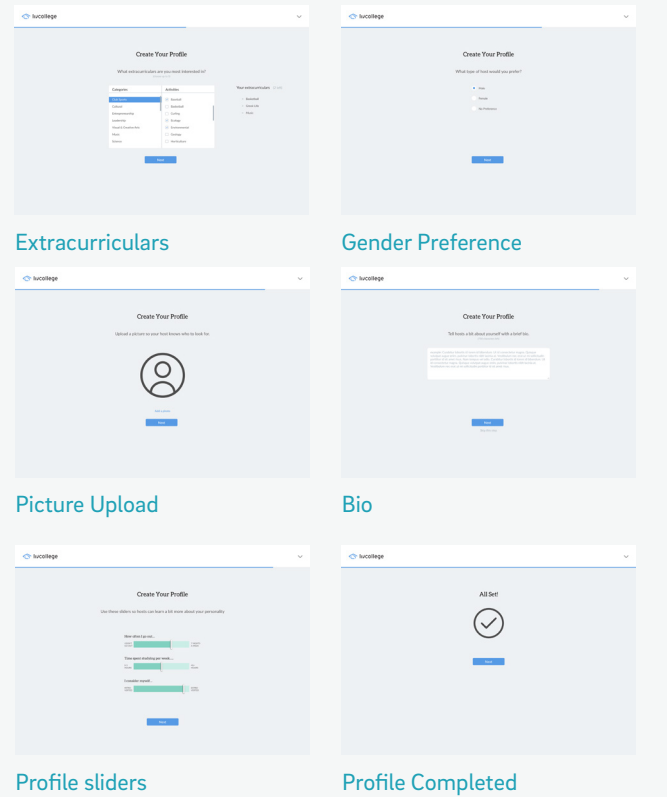

#### **Basic Path (continued):**

- 7. User selects extracurriculars (up to 5), clicks next
- 8. User inputs which gender host he/she prefers (or no preference), clicks next
- 9. User uploads a picture, clicks next
- 10. User writes a bio, clicks done **{V2}**
- 11. User fills out profile sliders.
- 12. Profile completed page
- 13. Use case terminates.

#### **Variations:**

**V2: User clicks "skip this step"**

• User is brought to step 11.

- User's profile can now be used to match hosts
- User can plan visits

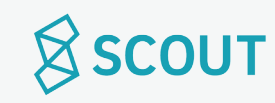

## **I would like to edit my profile.**

Purpose: Make changes to profile to match with hosts with similar interests. Actor: Prospective Student

## **Pre-conditions:**

- User is logged in.
- Profile has been completed.

## **Basic Path:**

- 1. Use case starts when user clicks on profile section on navigation bar, brought to Profile page
- 2. User clicks edit button (pencil) in top right corner
- 3. Bio becomes an editable text box
- 4. Academic Interests and Extracurriculars have x's in top right corner for deletion
- 5. Academic Interests and Extracurriculars have autofill search bars **{V1}**
- 6. User clicks confirm changes
- 7. Use case terminates.

## **Post Conditions:**

- User's password is updated
- Notification of password change is sent to user's email. Profile Profile Edit Profile

## **Variations:**

**V1: User clicks view more**

- User is brought to a separate page with full list of academic interests or extracurriculars
- User selects from menu
- User clicks done
- User is brought back to edit profile page

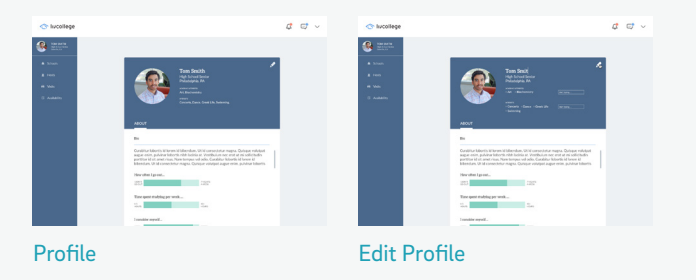

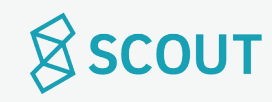

# **I would like to save a school.**

Purpose: Save a school to come back to later. Actor: Prospective Student

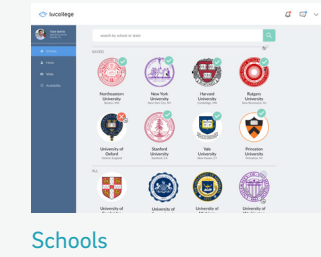

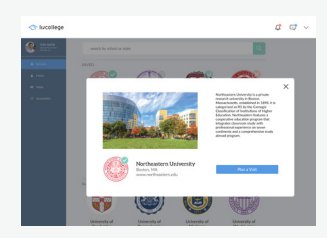

School Profile

#### **Pre-conditions:**

- User is logged in.
- Profile has been completed.

## **Basic Path:**

- 1. Use case starts when user is on Schools page **{V1}**
- 2. User clicks the check mark on the school they want to save.
- 3. Use case terminates.

## **Variations:**

**V1: User uses the search bar to look up a school**

- User types in search bar
- User is taken to Search Results page
- User can save school from search results page by clicking checkmark

## **V2: User clicks on school**

- User is taken to School Profile page
- User clicks on checkmark on the school's icon

## **Post Conditions:**

• School can now be found under the Saved Schools section.

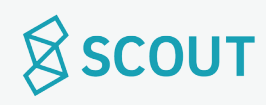

# **I would like to save a host.**

Purpose: Save a host so they are under the saved hosts tab and can be found later. Actor: Prospective Student

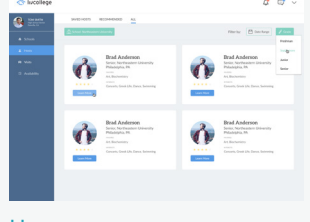

Hosts

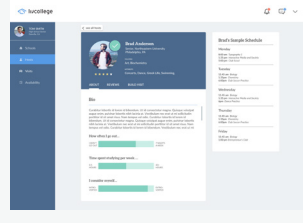

Host Profile

#### **Pre-conditions:**

- User is logged in.
- Profile has been completed.

# **Basic Path:**

- 1. Use case starts when user is on Hosts page (Recommended or All tabs)
- 2. User can filter by school, grade, and date range
- 3. User clicks the check mark on the host's photo they want to save. {V1}
- 4. Use case terminates.

## **Variations:**

- **V1: User clicks on View More**
- User is taken to Host's Profile
- User clicks on check mark on the host's photo on their profile

# **Post Conditions:**

• Host can now be found under the Saved Hosts tab.

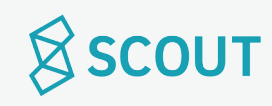

# **I would like to select a school to visit.**

Purpose: Pick a school to start planning a visit. Actor: Prospective Student

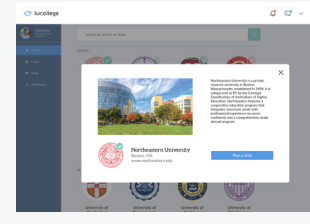

School's Profile

#### **Pre-conditions:**

- User is logged in.
- Profile has been completed.

## **Basic Path:**

- 1. Use case starts when user is on schools page **{V1}**
- 2. User clicks on the school
- 3. User is taken to School's Profile modal
- 4. User clicks plan a visit
- 6. User is brought to hosts page.
- 7. Use case terminates.

#### **Variations:**

- **V1: User searches for a school in the search bar.**
- User selects school from search results
- User continues to step 3

# **Post Conditions:**

• User can now select a host to start planning a visit.

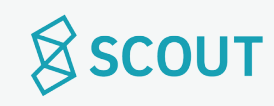

## **I would like to see the reviews for a host I am interested in planning a visit with.**

Purpose: See reviews for a host written from other prospective students Actor: Prospective Student

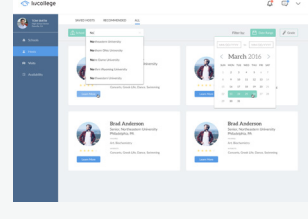

Hosts

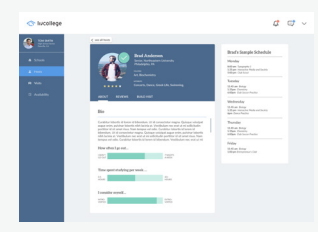

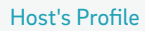

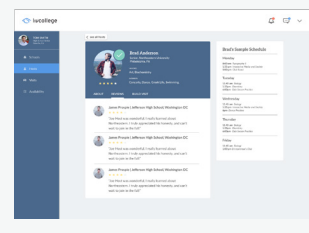

Reviews

## **Pre-conditions:**

- User is logged in.
- Profile has been completed.

## **Basic Path:**

- 1. Use case starts when user is on Hosts page (Any tab)
- 2. User clicks "learn more" on host's profile card
- 3. User is taken to Host's Profile
- 4. User clicks on Reviews tab
- 5. User scrolls through reviews **{V1}**
- 6. Use case terminates.

## **Variations:**

- **V1: There are no reviews to show**
- Reviews section says "No one has left any reviews yet!"

## **Post Conditions:**

• User has viewed reviews

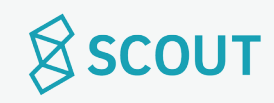

## **I would like to request a visit with a host.**

Purpose: Request a specific date and time to visit a host. Actor: Prospective Student

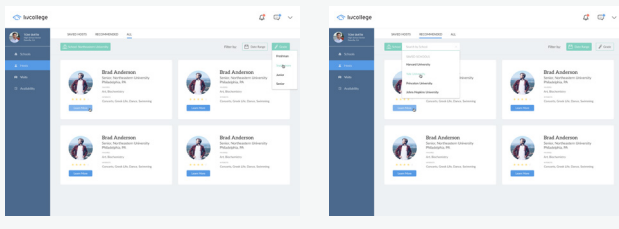

Hosts- Saved Hosts **Hosts- Recommended** 

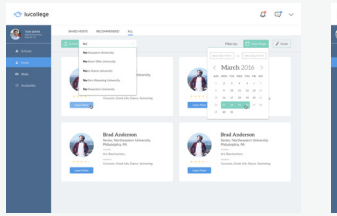

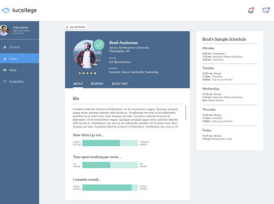

Hosts- All

Host Profile

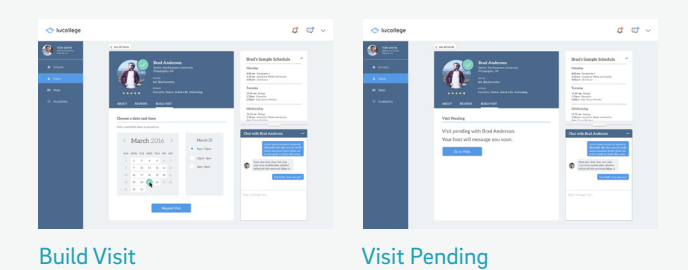

## **Pre-conditions:**

- User is logged in.
- Profile has been completed.

## **Basic Path:**

- 1. Use case starts when user is on Hosts page
- 2. User selects "Saved Hosts," "Recommended," or "All"
- 3. User can filter by date range, grade, school **{V1}**
- 4. User clicks on host, opens Host Profile
- 5. User clicks on Build Visit tab
- 6. User inputs date and time, clicks Request Visit
- 7. Visit Pending message
- 8. Use case terminates

## **Variations:**

**V1: User got to this page by clicking the "plan a visit" button for a certain school in Schools page**

• The school filter is automatically set to that school

- Host is notified that a prospective student has requested a visit
- If host accepts request, host and prospective student can start messaging

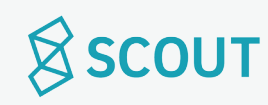

## **I would like to message a host.**

Purpose: Send a host a message. Actor: Prospective Student

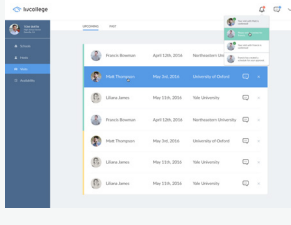

Visits

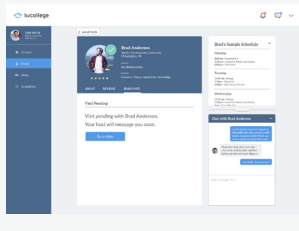

Chat Window

#### **Pre-conditions:**

- User is logged in.
- Profile has been completed.
- User has started to build a visit with the host he/she is contacting
- Host has messaged first

## **Basic Path:**

- 1. Use case starts when user is on Visits page **{V1}**
- 2. User clicks on message icon beside the host's name.
- 3. User types in the Chat Window.
- 4. Use case terminates.

## **Variations:**

#### **V1: User uses small chat window**

- User clicks on message icon in the top nav bar
- User selects host he/she wants to message
- User continues to step 3

## **Post Conditions:**

• Message(s) are sent to the host

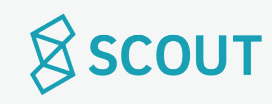

## **I would like to build and confirm my visit.**

Purpose: Host creates itinerary for user to approve Actor: Prospective Student

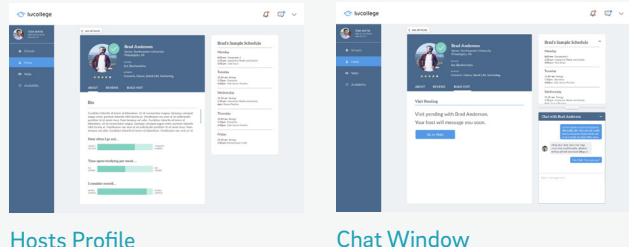

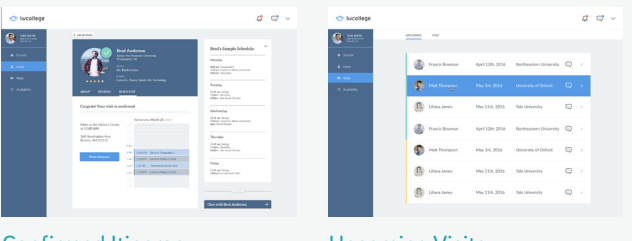

Confirmed Itinerary **Upcoming Visits** 

#### **Pre-conditions:**

- User is logged in
- User has completed profile
- User has already selected a host

## **Basic Path:**

- 1. Use case starts when user is on the Host's Profile page, Build Visit tab. (Accessible through Hosts page or through Visits page, Upcoming tab)
- 2. User selects confirm visit when satisfied with the itinerary **{V1}**
- 3. Use case terminates.

## **Variations:**

**V1: User clicks message host.**

- Chat window opens
- User chats with host, host can make changes to itinerary until user is satisfied.
- User returns to step 2

- Itinerary confirmed and changes can no longer be made.
- Itinerary can be viewed in Upcoming Visits tab

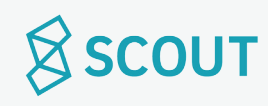

## **I would like to cancel a visit.**

Purpose: Cancel an upcoming visit. Actor: Prospective Student

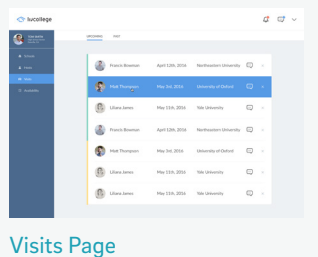

#### **Pre-conditions:**

- User is logged in
- User has completed profile
- User has started to plan or has already completed planning a visit

#### **Basic Path:**

- 1. Use case starts when user is on Visits page, upcoming tab.
- 2. User clicks the x beside the visit they want to cancel.
- 3. This prompts "Are you sure?" pop up
- 4. User clicks yes. **{V1}**
- 5. Use case terminates.

## **Variations:**

**V1: User clicks no.**

• User is taken back to Visits page.

- Visit is cancelled
- Visit is erased from upcoming visits tab
- User cannot continue messaging the host of the cancelled visit
- Host is notified of cancellation

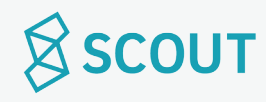

## **I would like to view the visit(s) that I am still in the process of planning.**

Purpose: See In Progress Visits to complete planning them. Actor: Prospective Student

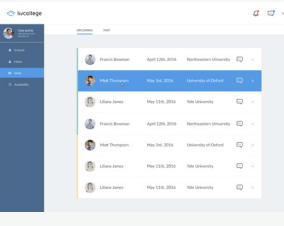

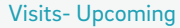

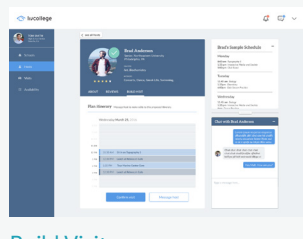

Build Visit

#### **Pre-conditions:**

- User is logged in
- User has completed profile

## **Basic Path:**

- 1. Use case starts when user is on Visits page, Upcoming tab **{V1}**
- 2. Visits that are marked yellow are not confirmed yet.
- 3. User clicks on the block for the visit that is being planned
- 4. This brings them to the Build Visit page
- 5. Use case terminates.

## **Variations:**

- **V1: There are no visits in the process of being planned.**
- Window says "There are no visits being planned, plan one now!"
- Links to schools page

# **Post Conditions:**

• User can complete the planning process for a visit.

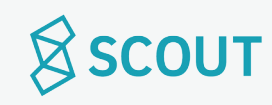

## **I would like to view the itinerary of an upcoming visit.**

Purpose: See the details of an upcoming visit Actor: Prospective Student

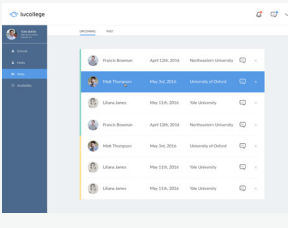

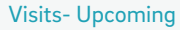

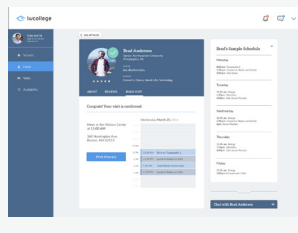

Build Your Visit

#### **Pre-conditions:**

- User is logged in
- User has completed profile

## **Basic Path:**

- 1. Use case starts when user is on Visits page, selects upcoming tab
- 2. Visits that are confirmed by both host and prospective student are marked green
- 3. User clicks on the block for their visit **{V1}**
- 4. This brings them to Build Your Visit page.
- 5. Use case terminates.

## **Variations:**

**V1: There are no upcoming visits planned.**

- Window says "no upcoming visits, plan one now!"
- Links to schools page

## **Post Conditions:**

• User has viewed itinerary.

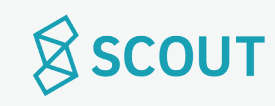

## **I would like to print the itinerary of an upcoming visit.**

Purpose: Print out the details of an upcoming visit Actor: Prospective Student

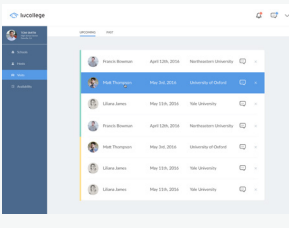

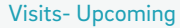

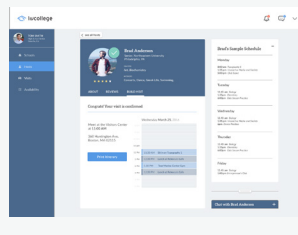

Build Your Visit

#### **Pre-conditions:**

- User is logged in
- User has completed profile

## **Basic Path:**

- 1. Use case starts when user is on Visits page, selects upcoming tab
- 2. Visits that are confirmed by both host and prospective student are marked green
- 3. User clicks on the block for their visit **{V1}**
- 4. This brings them to Build Your Visit page.
- 5. User clicks Print Itinerary
- 6. Opens Print dialogue box.
- 5. Use case terminates.

## **Variations:**

**V1: There are no upcoming visits planned.**

- Window says "no upcoming visits, plan one now!"
- Links to schools page

# **Post Conditions:**

• User has printed the itinerary.

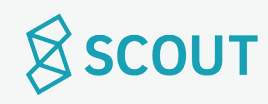

## **I would like to view past visits.**

Purpose: View visits that have already happened. Actor: Prospective Student

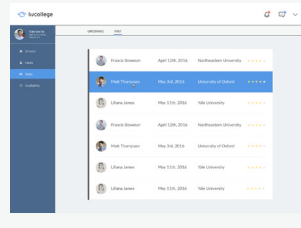

Visits- Past

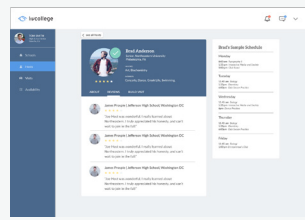

Host- Reviews

## **Pre-conditions:**

- User is logged in
- User has completed profile

## **Basic Path:**

- 1. Use case starts when user is on Visits page
- 2. User clicks "Past" tab **{V1}**
- 3. Use case terminates.

# **Variations:**

**V1: There are no past visits.**

• Window says "There are no past visits to show yet."

## **Post Conditions:**

• User has viewed past visit.

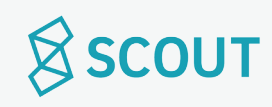

## **I would like to leave a review about my visit.**

Purpose: Review a visit after going on it. Actor: Prospective Student

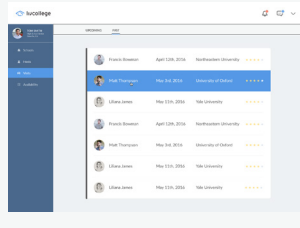

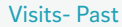

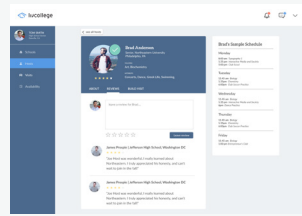

Host-Reviews

#### **Pre-conditions:**

- User is logged in
- User has completed profile
- Visit has passed

#### **Basic Path:**

- 1. Use case starts when user is on Visits page **{V1}**
- 2. User clicks "Past" tab
- 2. User clicks on the block for the visit
- 3. Taken to Host- Reviews page
- 4. User selects # of stars and types review into the text box
- 5. User clicks Leave Review
- 6. Use case terminates.

## **Variations:**

**V1: After the visit, user clicks on the notification asking the user to leave a review**

• User continues to step 3

- Host is notified about review.
- Review affects host's overall rating

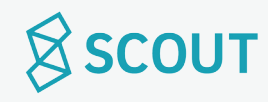

#### **I would like to delete my account.**

Purpose: Delete account Actor: Prospective Student

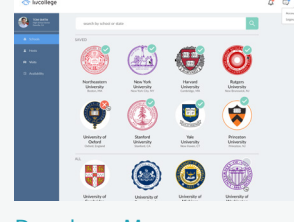

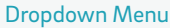

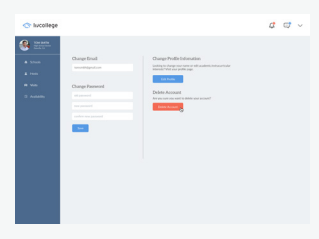

Account- Delete

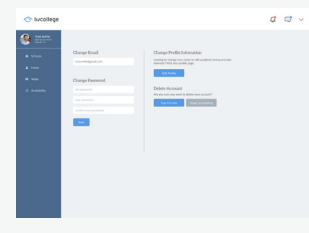

Delete- Are You Sure?

## **Pre-conditions:**

- User is logged in.
- User's profile is completed.

## **Basic Path:**

- 1. Use case starts when user is logged in.
- 2. User clicks on the arrow in top right, Dropdown Menu.
- 3. User clicks on Account.
- 4. User click delete account.
- 5. This prompts "Are you sure?"
- 6. User clicks Yes, I'm sure.
- 7. Use case terminates.

## **Variations:**

**V1: new password does not meet length or syntax criteria**

- User is prompted to try a new password
- Resume at step 5

- User's password is updated
- Notification of password change is sent to user's email.

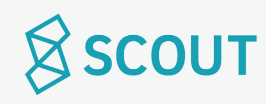

# **I would like to log out.**

Purpose: Log out of account. Actor: Prospective Student

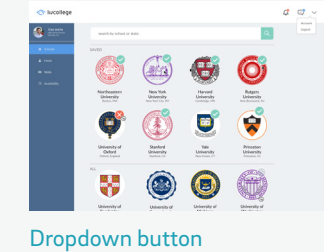

## **Pre-conditions:**

• User is logged in

## **Basic Path:**

- 1. Use case starts when user clicks on dropdown button on the nav bar
- 2. User clicks log out.
- 3. Use case terminates.

- User is logged out of their account.
- User will have to sign back in to their account when re-opening LivCollege.

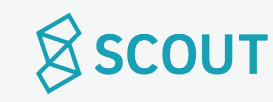

# **Use Cases**

Host (University Student)

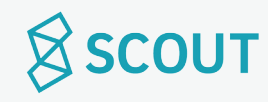

## **I would like to log in.**

Purpose: Access Account Actor: Host (University Student)

## **Pre-conditions:**

• User has an account

# **Basic Path:**

- 1. Use case starts when user is on home page
- 2. User clicks log in
- 3. User is taken to Log In page
- 4. User types in username/email and password. **{V1,V2}**
- 5. Use case terminates.

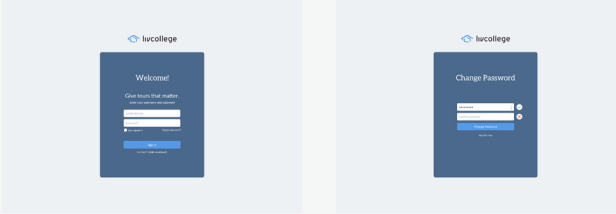

Log In Page Change Password Modal

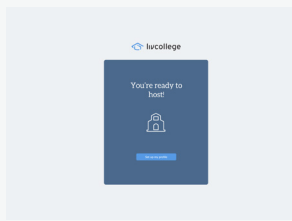

You are Ready to Host Modal

# **Variations:**

**V1: Host is logging in for the first time.**

- User clicks on login link in email
- User is taken to the login page in a new tab
- User enters the temporary password and their email
- User is taken to "Change Password" modal
- User is prompted to pick a new password
- User is prompted to type the password again
- User Clicks Change Password
- "You are ready to Host" Modal Pops Up
- User Clicks "Set up my Profile"

# **V2: Admin forgets password**

• See Use case: UCH2 | Forgot Password

# **V3: New password does not meet length or syntax criteria**

- User is prompted to try a new password until it meets criteria (strength bar)
- New password is created

# **Post Conditions:**

• User has access to the host account.

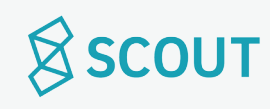

#### **I would like to retrieve my forgotten password.**

Purpose: Recover/ reset password Actor: Host (University Student)

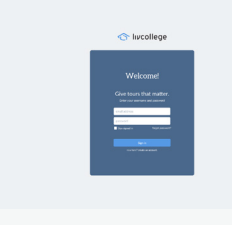

Login

#### **Pre-conditions:**

• User has an account.

#### **Basic Path:**

- 1. Use case starts when user is on Login page
- 2. User types in incorrect password, prompts incorrect password error
- 3. User clicks on "forgot password?" button.
- 4. User is prompted to check email
- 5. User opens email and clicks on link to reset password
- 6. User resets password **{V1}**
- 7. User clicks confirm
- 8. User returns to login page
- 9. Use case terminates.

#### **Variations:**

**V1: New password does not meet length or syntax criteria**

- User is prompted to try a new password
- Resume at step 8

- User's password is updated
- Notification of password change is sent to user's email.

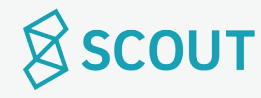

#### **I would like to change my password.**

Purpose: Reset password Actor: Host (University Student)

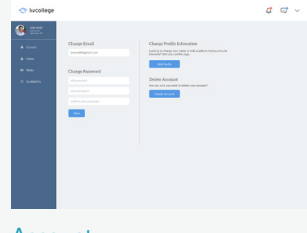

Account

#### **Pre-conditions:**

- User is logged in.
- User's profile is completed.

#### **Basic Path:**

- 1. Use case starts when user is logged in.
- 2. User clicks on the arrow in top right, dropdown menu.
- 3. User clicks on Account.
- 4. User types in old password.
- 5. User types in new password. **{V1}**
- 6. User clicks done.
- 7. Use case terminates.

#### **Variations:**

**V1: new password does not meet length or syntax criteria**

- User is prompted to try a new password
- Resume at step 5

- User's password is updated
- Notification of password change is sent to user's email.

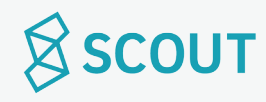

## **I would like to view my notifications.**

Purpose: View notifications about visits Actor: Host (University Student)

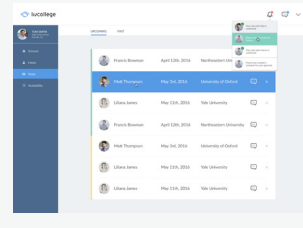

Notification Dropdown

## **Pre-conditions:**

- User is logged in.
- User's profile is completed.

## **Basic Path:**

- 1. Use case starts when user clicks on notification button on the top right (bell).
- 2. Notifications are listed in a dropdown.
- 3. User clicks on individual notifications to open them.
- 4. Use case terminates.

## **Post Conditions:**

• Notifications that are clicked on will be marked as read

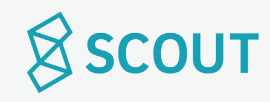

## **I would like to set up my profile.**

Purpose: Recover/ reset password Actor: Host (University Student)

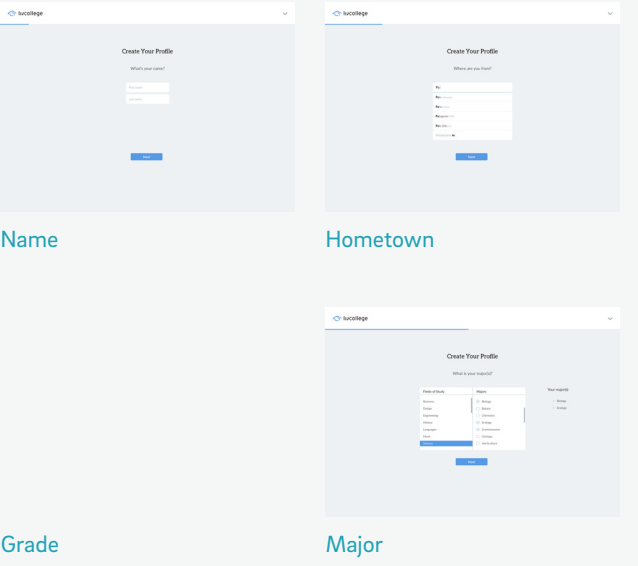

## **Pre-conditions:**

• User is logged in

#### **Basic Path:**

- 1. User inputs Name, clicks next **{V1}**
- 2. User inputs Hometown, clicks next
- 3. User selects Grade
- 4. User checks off Major or majors, clicks next

## **Variations:**

**V1: User exits out of page during profile set up process.**

• User is taken back to the last page they left off on once they log in (see UCH1)

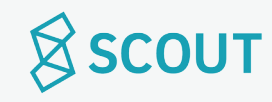

# **I would like to set up my profile.**

Purpose: Recover/ reset password Actor: Host (University Student)

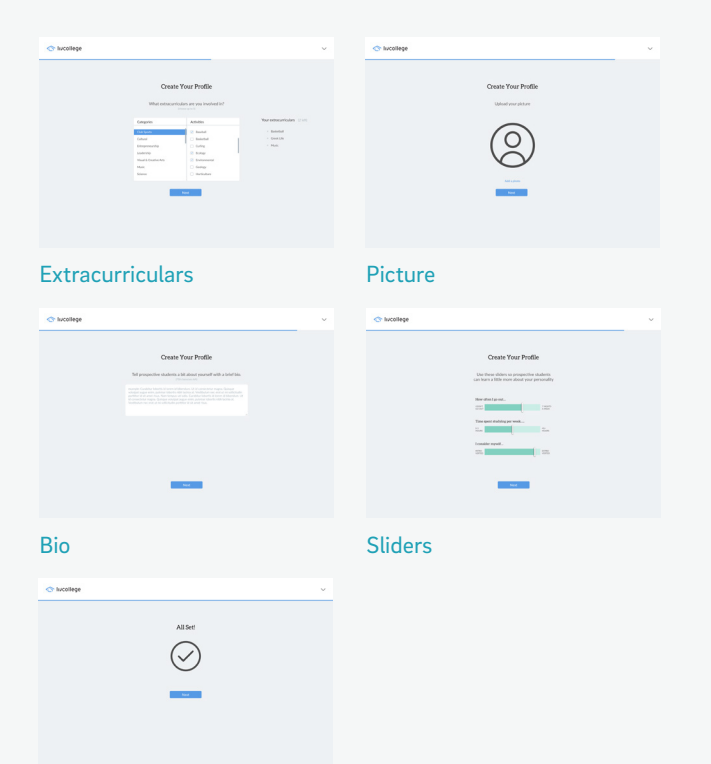

#### Profile Completed

#### **Basic Path (continued):**

- 5. User selects Extracurriculars (up to 5), clicks next
- 6. User uploads a Picture, clicks next
- 7. User writes a Bio, clicks next
- 8. User slides Sliders
- 9. Profile Completed page
- 10. Use case terminates.

- Profile is completed
- After inputting sample schedule, user will be able to be matched with prospective students

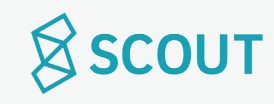

# **I would like to edit my profile.**

Purpose: Make changes to profile for prospective students to view. Actor: Host (University Student)

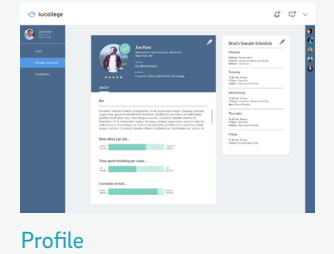

#### **Pre-conditions:**

- User is logged in
- User has created a profile

## **Basic Path:**

- 1. Use case starts when user clicks on Profile
- 2. User clicks edit button (pencil) in top right corner
- 3. Bio becomes an editable text box
- 4. Majors, minors, and extracurriculars have x's in the top right corner to delete them
- 5. Majors, minors, and Extracurriculars have autofill search bars **{V1}**
- 6. User clicks confirm changes
- 7. Use case terminates.

## **Variations:**

**V1: User clicks view more on extracurriculars**

- User is brought to a separate page with full list of extracurriculars
- User selects from menu
- User clicks done
- User is brought back to edit profile page

## **Post Conditions:**

• Profile is updated.

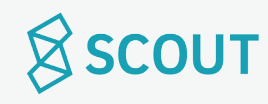

## **I would like to set a weeky sample schedule.**

Purpose: Set a weekly sample schedule for the prospective student to look at Actor: Host (University Student)

## **Pre-conditions:**

- User is logged in
- User has completed profile

# **Basic Path:**

- 1. Use case starts when user is on Sample Schedule page
- 2. User clicks edit button on sample schedule
- 3. User clicks x to remove activities/classes from schedule
- 4. User clicks + button to add activity or class **{V1}**
- 5. User writes name of activity/class
- 6. User selects day and time
- 7. User clicks add **{V2}**
- 8. User clicks save changes **{V3}**
- 9. Use case terminates.

# **Post Conditions:**

- Sample schedule is set and appears on profile page
- User can now host prospective series

# **Variations:**

**V1: User has reached limit of activities/classes per day**

• + button is grayed out

# **V2: User clicks x**

- Activity is not added
- The box for typing in activity/class is closed

# **V3: User clicks cancel**

- Changes are not made
- Sample schedule returns to non-editable state

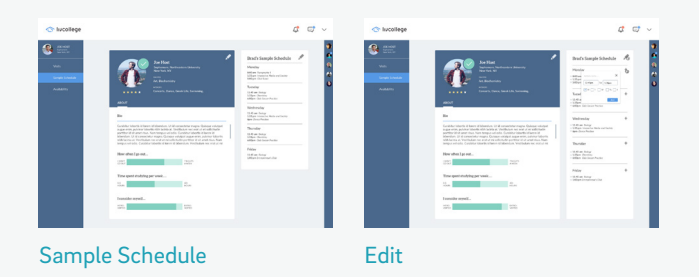

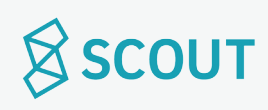

## **I would like to update the dates I am available to host.**

Purpose: Update availability on calendar for prospective students to view Actor: Host (University Student)

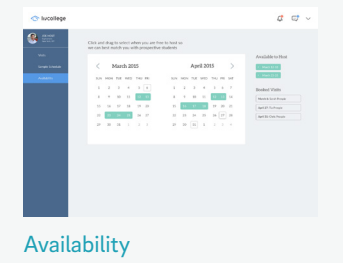

#### **Pre-conditions:**

- User is logged in
- User has completed profile

#### **Basic Path:**

- 1. Use case starts when user is on Availability page.
- 2. User clicks (or clicks and drags) dates that they are available to host
- 3. User clicks (or clicks and drags) dates that are already selected to make them unavailable again
- 4. Use case terminates.

- User's availability is updated.
- Prospective student can view host's availability on the calendar when requesting a visit (See UCP12).

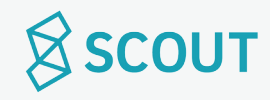

## **I would like to message a prospective student.**

Purpose: Message a prospective student about a visit Actor: Host (University Student)

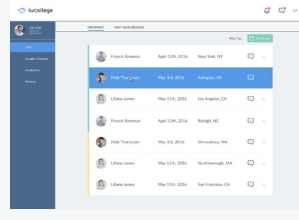

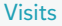

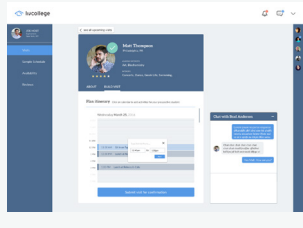

Message Box

#### **Pre-conditions:**

- User is logged in
- Profile has been created
- Sample schedule has been added
- Prospective student has started "plan a visit" with user

#### **Basic Path:**

- 1. Use case starts when user is on Visits page **{V1}**
- 2. User clicks on message icon beside the prospective student's name
- 3. User types in the Message Box
- 4. Use case terminates

#### **Variations:**

- **V1: User uses small chat window**
- User clicks on message icon in the top nav bar
- User selects prospective student he/she wants to message
- User continues to step 3

## **Post Conditions:**

• Message(s) are sent to the prospective student

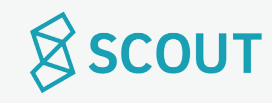

## **I would like to build a visit with a prospective student.**

UCH10 | Build Visit

Purpose: Create an itinerary for a visit with prospective student Actor: Host (University Student)

## **Pre-conditions:**

- User is logged in
- Profile has been created
- Sample schedule has been added
- Prospective student has started "plan a visit" with user

## **Basic Path:**

- 1. Use case starts when user is on Build Visit page with prospective student.
- 2. User is messaging with prospective student
- 3. Prospective student has requested a date and time, User clicks Build Visit
- 6. User clicks on itinerary planner to add activities
- 7. User types in the name of the activity
- 8. User chooses start and end time of the activity
- 9. User clicks add **{V1}**
- 10. User edits activities by clicking on them, changing details, and clicking save **{V1}** User deletes activities by clicking x.
- 11. User clicks submit visit for confirmation. Button is grayed out and says "Confirmation pending."
- 13. Confirmed Itinerary when prospective student confirms
- 12. Use case terminates.

## **Post Conditions:**

• Itinerary can be found in upcoming visits tab

## **Variations:**

- **V1: User clicks x**
- Activity is not added, return to step 6

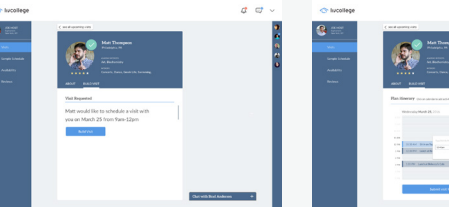

Build Visit- Visit Requested

Build Visit- Plan Itinerary

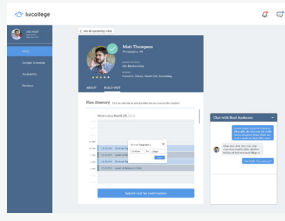

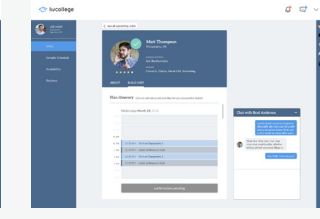

Edit Activities

Confirmation Pending

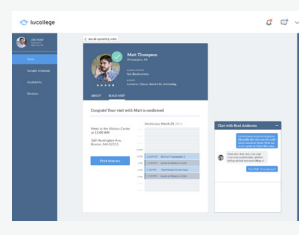

Confirmed Itinerary

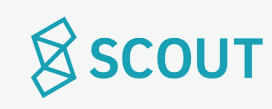

## **I would like to view the visit(s) that I am still in the process of planning.**

Purpose: See In Progress Visits to complete planning them. Actor: Host (University Student)

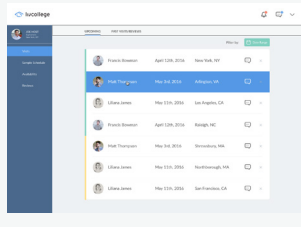

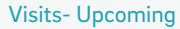

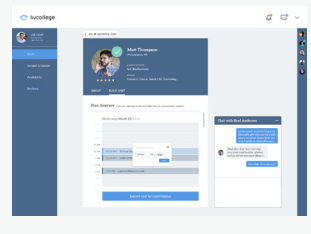

Build Visit

#### **Pre-conditions:**

- User is logged in
- User has completed profile
- There are visit(s) in the process of being planned

## **Basic Path:**

- 1. Use case starts when user is on Visits page: Upcoming
- 2. Visits that are marked yellow have not been confirmed by both parties yet.
- 3. User clicks on the block for the visit that is being planned
- 4. This brings them to the Build Visit page
- 5. Use case terminates.

# **Post Conditions:**

• User can complete the planning process for a visit.

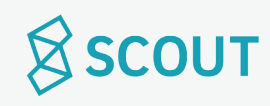

## **I would like to view the itinerary of an upcoming visit.**

Purpose: See the details of an upcoming visit Actor: Host (University Student)

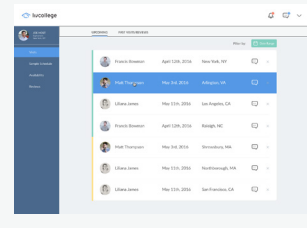

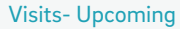

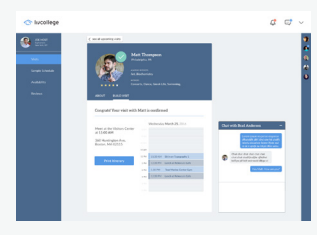

Confirmed Visit Itinerary

#### **Pre-conditions:**

- User is logged in
- User has completed profile

## **Basic Path:**

- 1. Use case starts when user is on Visits page, selects upcoming tab
- 2. Visits that are confirmed by both host and prospective student are marked green
- 3. User clicks on the block for their visit **{V1}**
- 4. This brings them to Build Visit page with their confirmed visit itinerary.

## **Variations:**

- **V1: There are no upcoming visits planned.**
- Window says "no upcoming visits"

## **Post Conditions:**

• User has viewed itinerary.

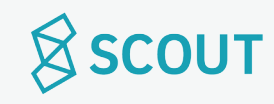

## **I would like to print the itinerary of an upcoming visit.**

Purpose: Print out the details of an upcoming visit Actor: Host (University Student)

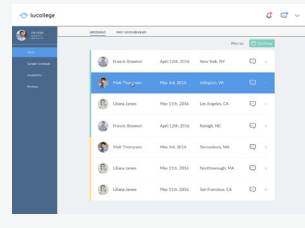

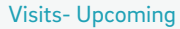

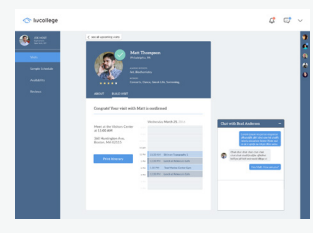

Confirmed Visit Itinerary

#### **Pre-conditions:**

- User is logged in
- User has completed profile

# **Basic Path:**

- 1. Use case starts when user is on Visits page, selects upcoming tab
- 2. Visits that are confirmed by both host and prospective student are marked green
- 3. User clicks on the block for their visit **{V1}**
- 4. This brings them to Build Visit page with their confirmed visit itinerary.
- 5. User clicks Print
- 6. Opens Print dialogue box.
- 5. Use case terminates.

## **Variations:**

**V1: There are no upcoming visits planned.**

• Window says "no upcoming visits"

# **Post Conditions:**

• User has printed the itinerary.

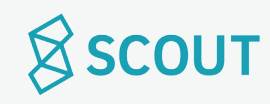
# **I would like to view past visits.**

Purpose: View visits that have already happened. Actor: Host (University Student)

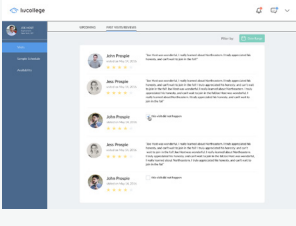

Visits- Past

# **Pre-conditions:**

- User is logged in
- User has completed profile

## **Basic Path:**

- 1. Use case starts when user is on Visits page
- 2. User clicks "Past" tab **{V1}**
- 3. Use case terminates.

# **Variations:**

**V1: There are no past visits.**

• Window says "There are no past visits to show yet."

# **Post Conditions:**

• User has viewed past visit.

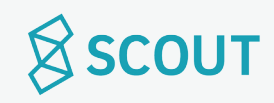

# **I would like to read reviews from past visits.**

Purpose: Read reviews that prospective students have left for the user. Actor: Host (University Student)

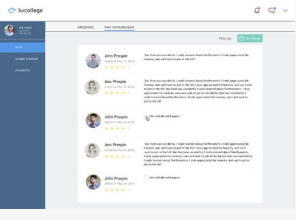

Visits: Past Visits/Reviews

#### **Pre-conditions:**

• User is logged in.

## **Basic Path:**

- 1. Use case starts when user is on Visits: Past Visits/Reviews page
- 2. User can sort or filter by date range **{V1}**
- 3. User scrolls to read through reviews.
- 4. Use case terminates.

# **Variations:**

**V1: There are no reviews to show.**

• Page says: no reviews have been left yet.

- User has viewed reviews.
- User can click on prospective student's profile through reviews page.

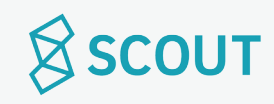

# **I would like to mark that a visit didn't happen.**

Purpose: Read reviews that prospective students have left for the user. Actor: Host (University Student)

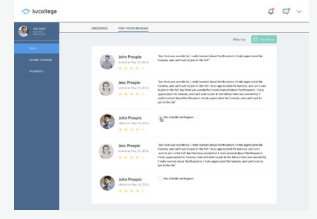

Visits: Past Visits/Reviews

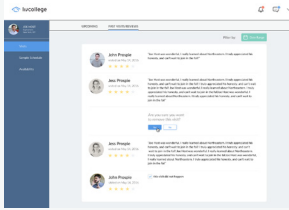

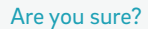

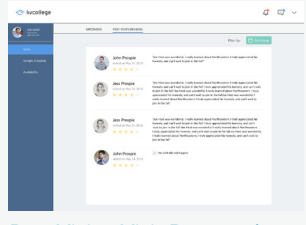

Past Visits: Visit Removed

#### **Pre-conditions:**

- User is logged in.
- User has scheduled a visit and it has already passed

# **Basic Path:**

- 1. Use case starts when user is on Visits: Past Visits/Reviews page
- 2. User clicks This Visit Didn't Happen check box
- 3. This prompts "Are you sure you want to remove this visit?"
- 4. User clicks yes. **{V1}**
- 5. Use case terminates.

#### **Variations:**

**V1: User clicks no.**

• User is taken back to Visits page.

#### **Post Conditions:**

• Visit is removed from Past Visits page.

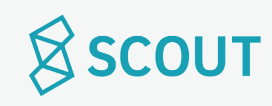

# **I would like to cancel a visit.**

Purpose: Cancel an upcoming visit. Actor: Host (University Student)

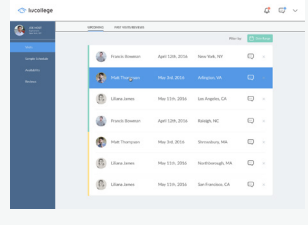

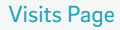

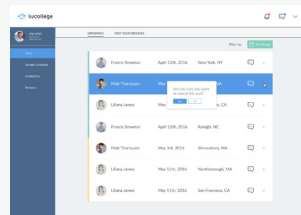

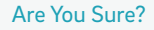

#### **Pre-conditions:**

- User is logged in
- User has completed profile
- User is in the process of planning or has already completed planning a visit

#### **Basic Path:**

- 1. Use case starts when user is on Visits page, upcoming tab.
- 2. User clicks the x beside the visit they want to cancel.
- 3. This prompts "Are you sure?" pop up
- 4. User clicks yes. **{V1}**
- 5. Use case terminates.

#### **Variations:**

**V1: User clicks no.**

• User is taken back to Visits page.

- Visit is cancelled
- Visit is erased from upcoming visits tab
- Prospective student is notified of cancellation

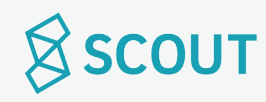

# **I would like to delete my account.**

Purpose: Delete account Actor: Host (University Student)

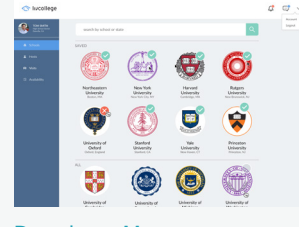

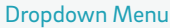

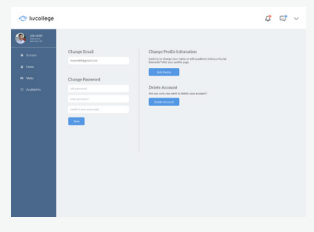

Account- Delete

#### **Pre-conditions:**

- User is logged in.
- User's profile is completed.

## **Basic Path:**

- 1. Use case starts when user is logged in.
- 2. User clicks on the arrow in top right, Dropdown Menu.
- 3. User clicks on Account.
- 4. User click delete account.
- 5. This prompts "Are you sure?"
- 6. User clicks Yes, I'm sure. **{V1}**
- 7. Use case terminates.

#### **Variations:**

**V1: User clicks no**

• User is taken back to step 3.

- User's password is updated
- Notification of password change is sent to user's email.

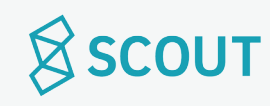

# **I would like to log out.**

Purpose: Log out of account. Actor: Host (University Student)

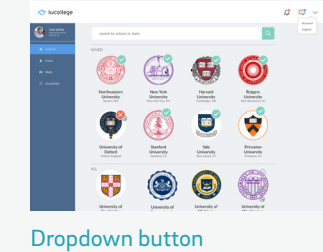

# **Pre-conditions:**

• User is logged in

#### **Basic Path:**

- 1. Use case starts when user clicks on dropdown button on the nav bar
- 2. User clicks log out.
- 3. Use case terminates.

- User is logged out of their account.
- User will have to sign back in to their account when re-opening LivCollege.

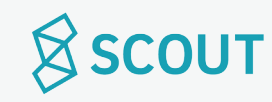

# **State Diagrams**

Blackout Days | Visits

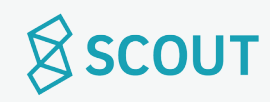

#### **State Diagram for Visits States States States** • Being built • Closed • Needs confirmation • Upcoming • Happening • Needs review • Completed Being built Closed Needs confirmation Upcoming Happening Needs Review Completed Prospective student clicks 'build your visit' /take student to chat window /student reviews itinerary and confirms visit time of visit= currentTime currentTime > time of visit /student submits a review for the host Host and student chat with each other, pick a visit day, and plan out an itinerary /host submits itinerary for approval Prospective student and potential host chat but find that they cannot plan a visit /student or host closes chat

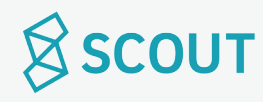

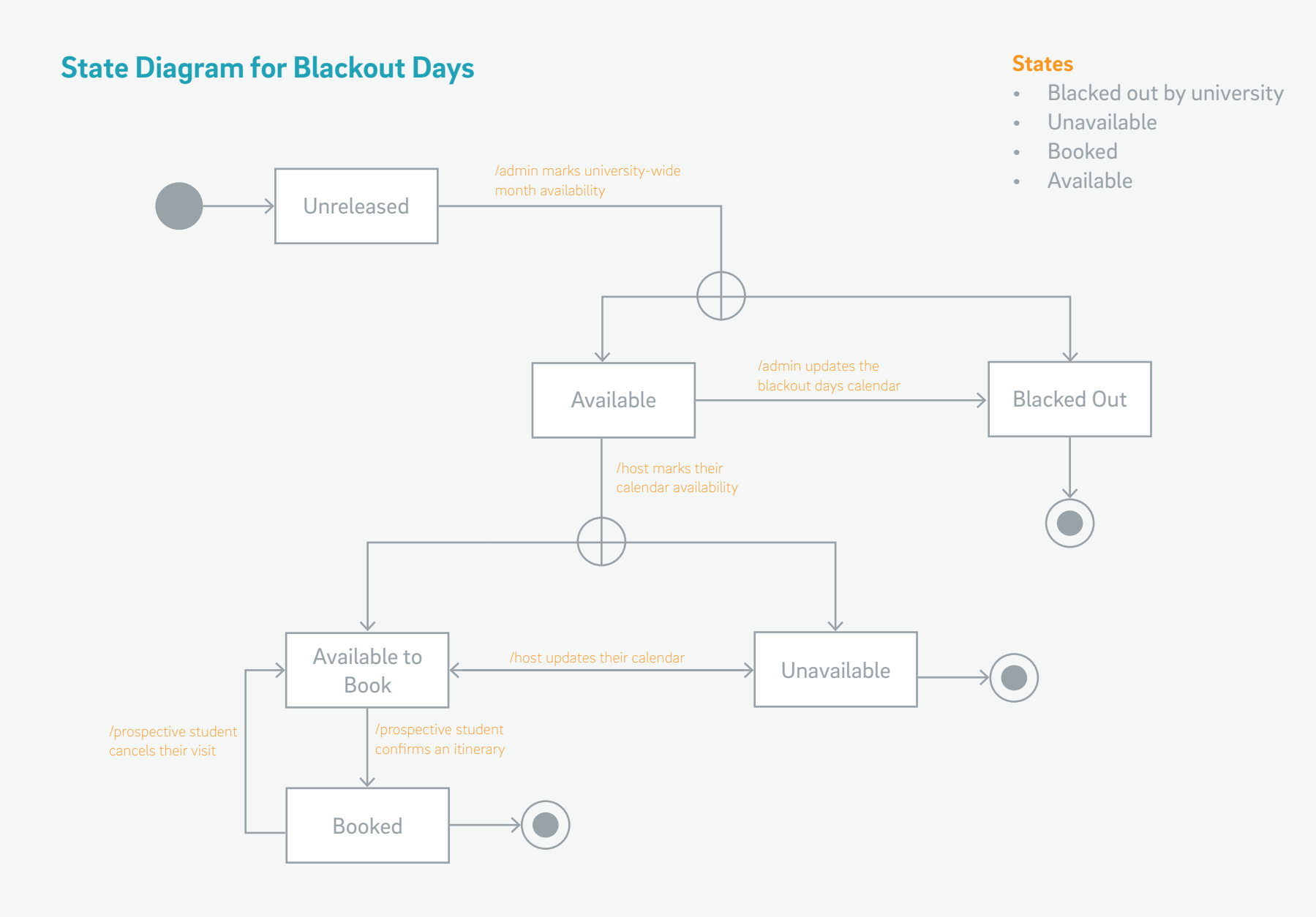

SSCOUT